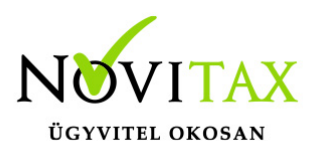

## **WebTax – WINTAX összekötés**

### **WINTAX összekötés**

A WINTAX rendszerben a Főmenü/Beállítások/Kezelés/beállítások menü alatt található beállítások közül a

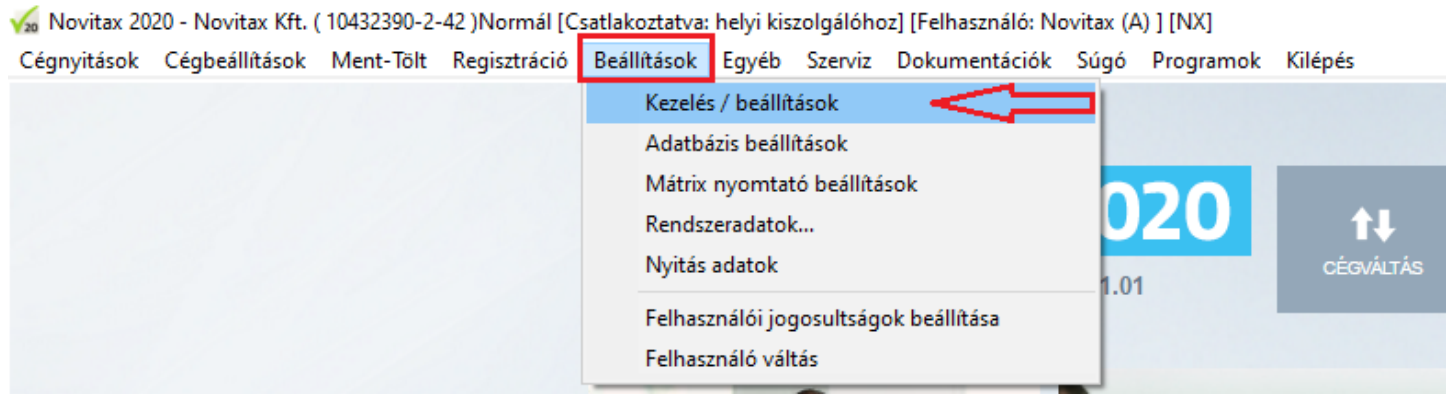

WebTax almenüt kell kiválasztani.

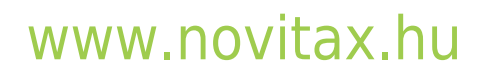

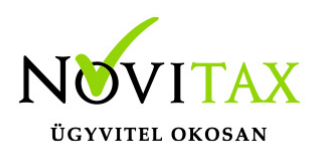

## **WebTax – WINTAX összekötés**

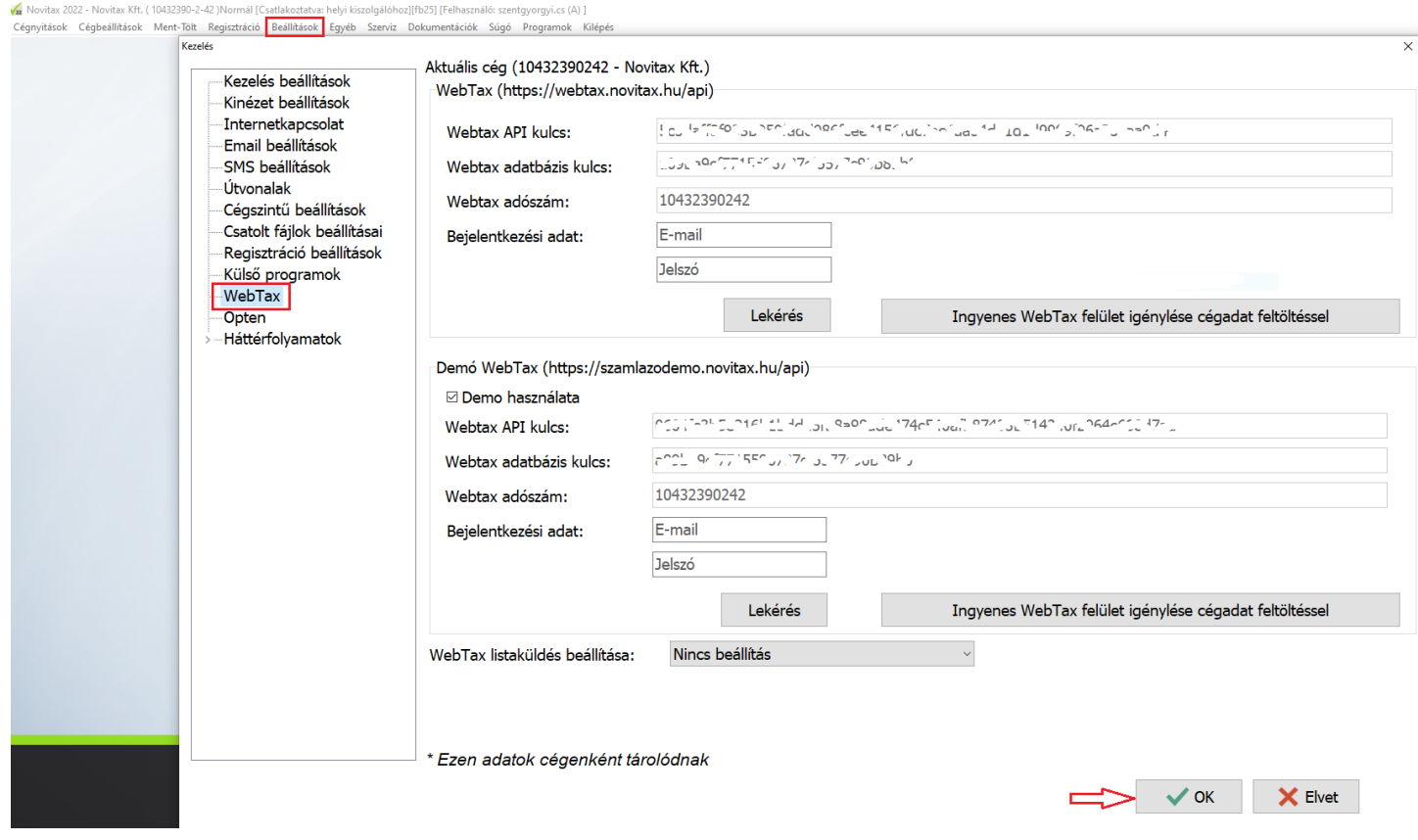

A WebTax-nál használt bejelentkezési adatainak (e-mail és jelszó) megadása után a Lekérés gombra kattintást követően a rendszer automatikusan kitölti a WebTax API kulcsot és WebTax adatbázis kulcsot.

Ezzel köti össze API-n keresztül a két rendszert. (API=Alkalmazásprogramozási felület/interfész, melynek segítségével lehetőség adódik, hogy különböző programok tudjanak kommunikálni egymással.)

#### **Fontos!**

Ha több Céget kezel/könyvel, akkor minden Cégre (adószámonként) külön-külön le kell kérnie az API kulcsokat.

## [www.novitax.hu](http://www.novitax.hu)

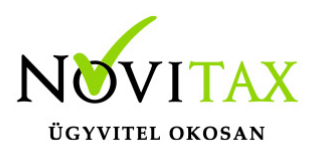

# **WebTax – WINTAX összekötés**

Ha WebTax Demo-ból kívánja használni/tesztelni, akkor a Demo használat melletti kis kockát pipálja be.

Ha a WebTax éles rendszert szeretné használni, akkor a Demo használat melletti kis kockából a pipát vegye ki.

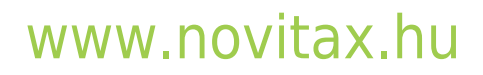

1105 Budapest, Gitár utca 4. | Tel.: (+36 1) 263-2363 | E-mail: [novitax@novitax.hu](mailto:novitax@novitax.hu)